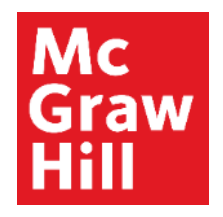

Because learning changes everything.

# **Creating an Assignment (Policy-Setting)—Part 2**

Connect Training Series

**Instructors** 

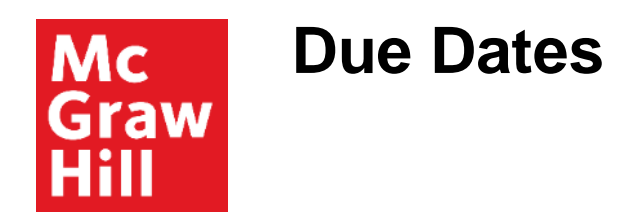

This tutorial will continue with creating assignments—specifically focusing on policy-setting.

The previous tutorial, Creating an Assignment—Part 1, ended with naming the assignment, so the next step is to set due dates.

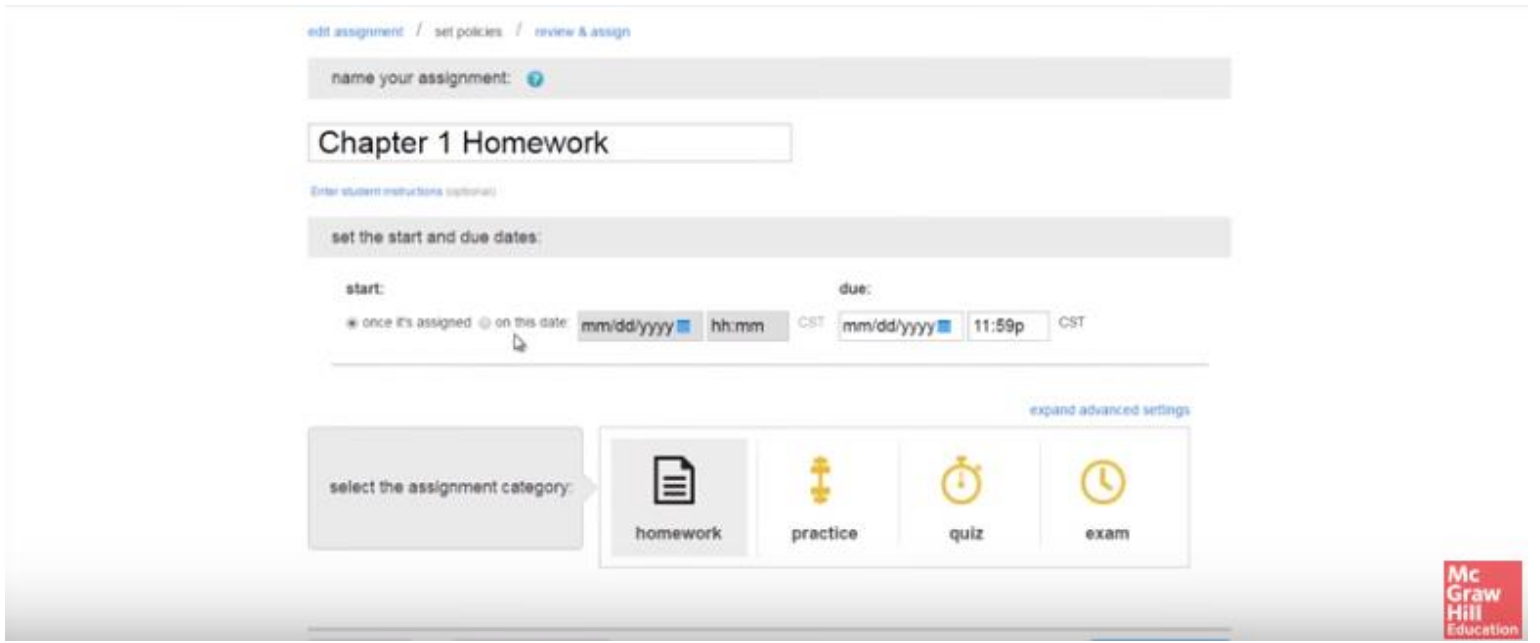

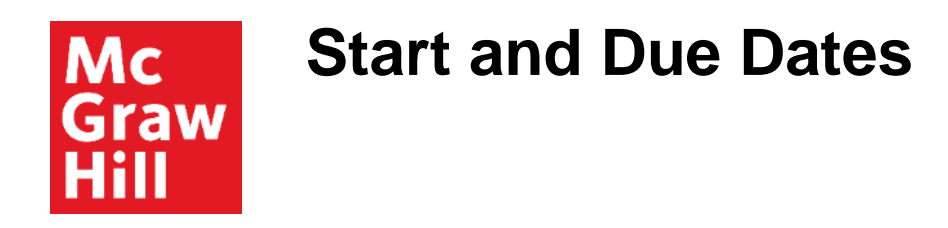

For a start date, you may select a specific date from the dropdown calendar or make it available as soon as it's assigned.

For the due date, set the date from the dropdown calendar.

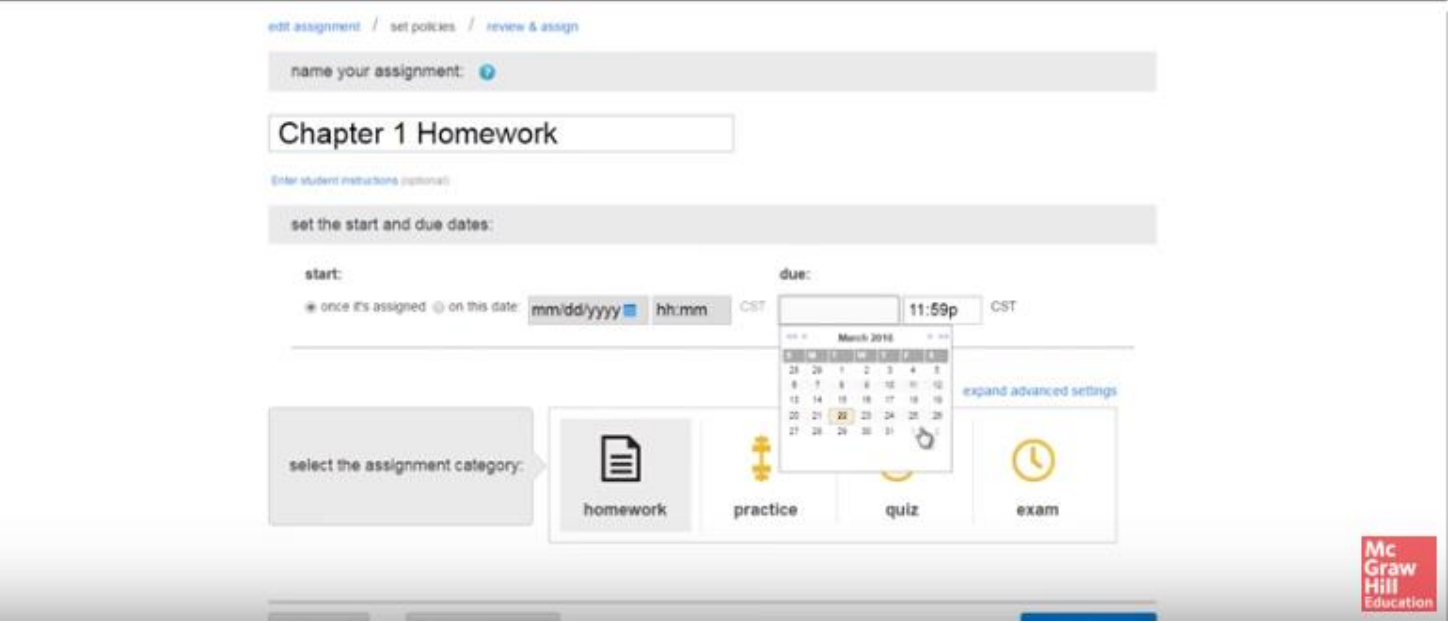

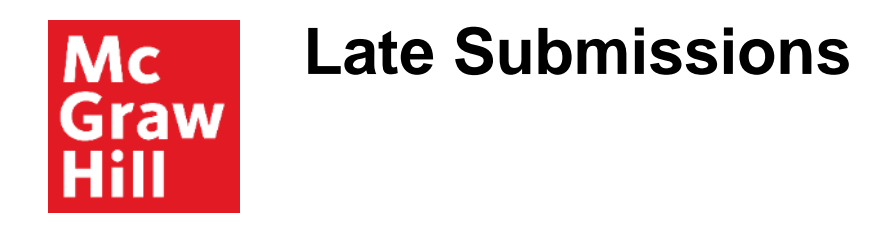

You can choose to accept late submissions with no penalty, with a penalty for each hour or day beyond the due date, or you can set it to automatically submit on the due date.

Auto Submit is a feature that collects unsubmitted assignments on the due date.

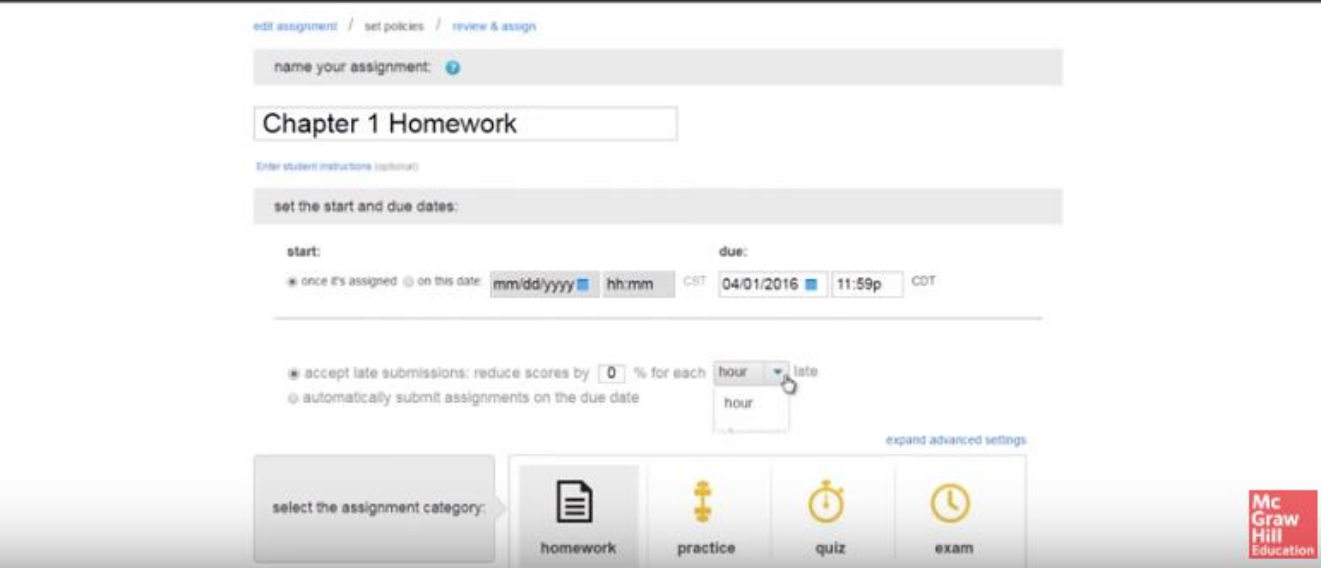

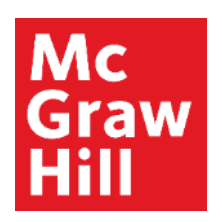

# **Assignment Categories**

There are four different categories to choose from when creating a question bank assignment:

- Homework
- Practice
- Quiz
- Exam

Each of these assignment categories has default settings but you may adjust them based on your course goals.

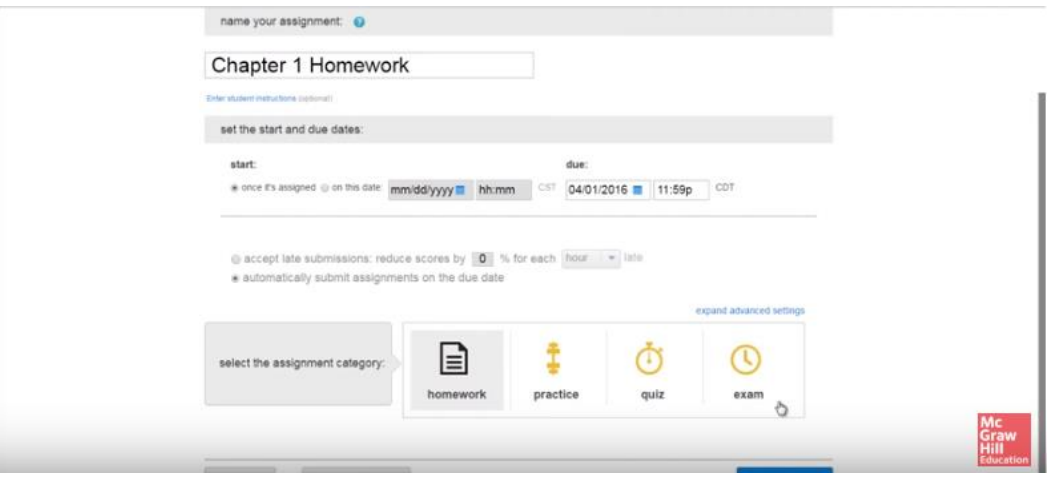

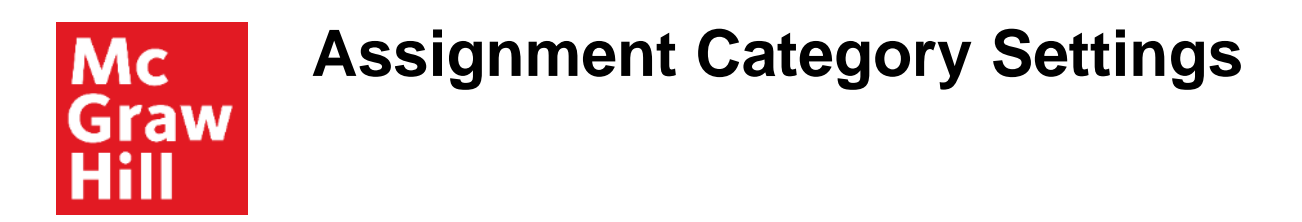

To adjust the settings for any of these categories, select the appropriate category and click expand advanced settings.

You'll see the default setting for that assignment category, such as number of attempts and feedback that students receive upon submitting the assignment.

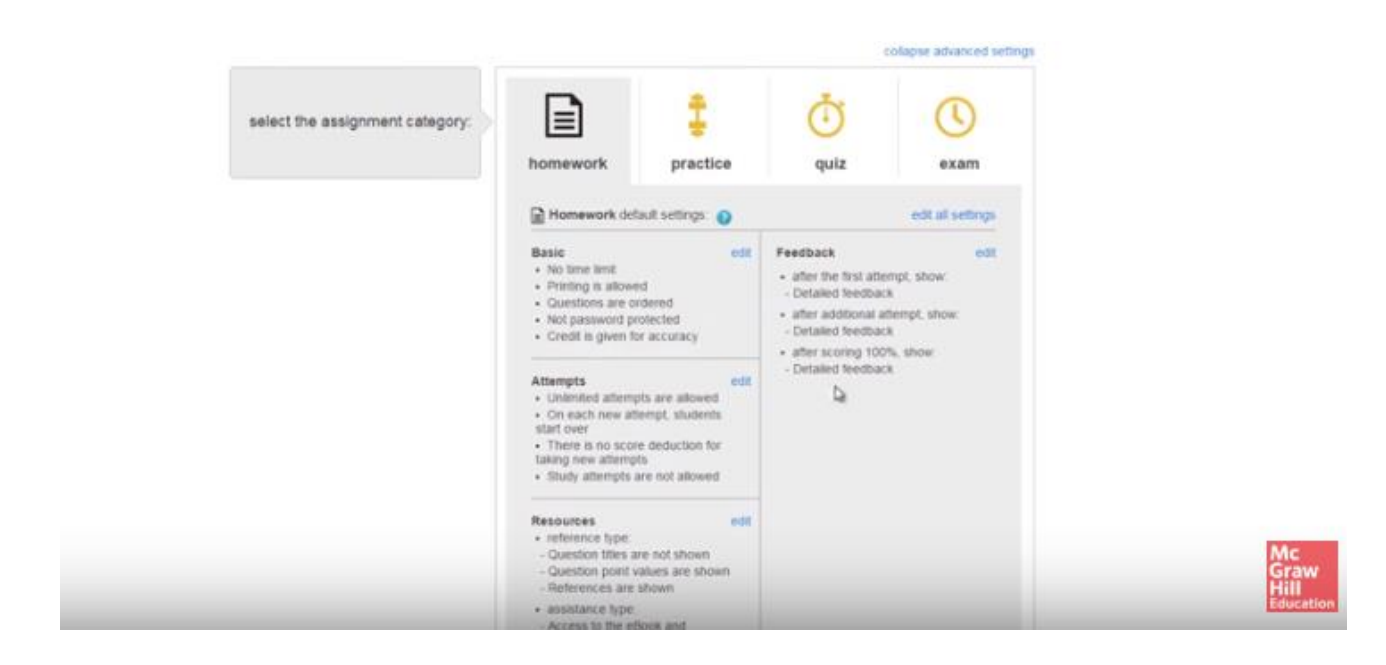

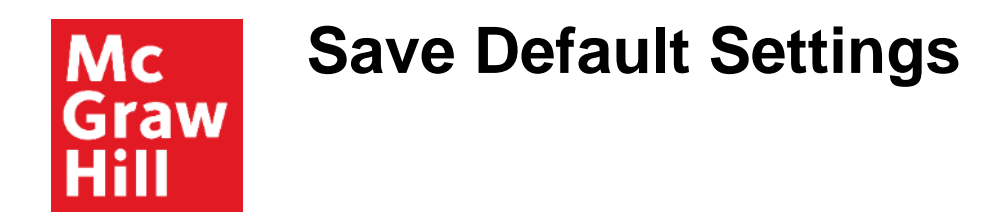

By clicking Edit All Settings, you can adjust the default policies for the entire assignment category.

Once you've adjusted the settings to your preferences, click Save as Default Setting.

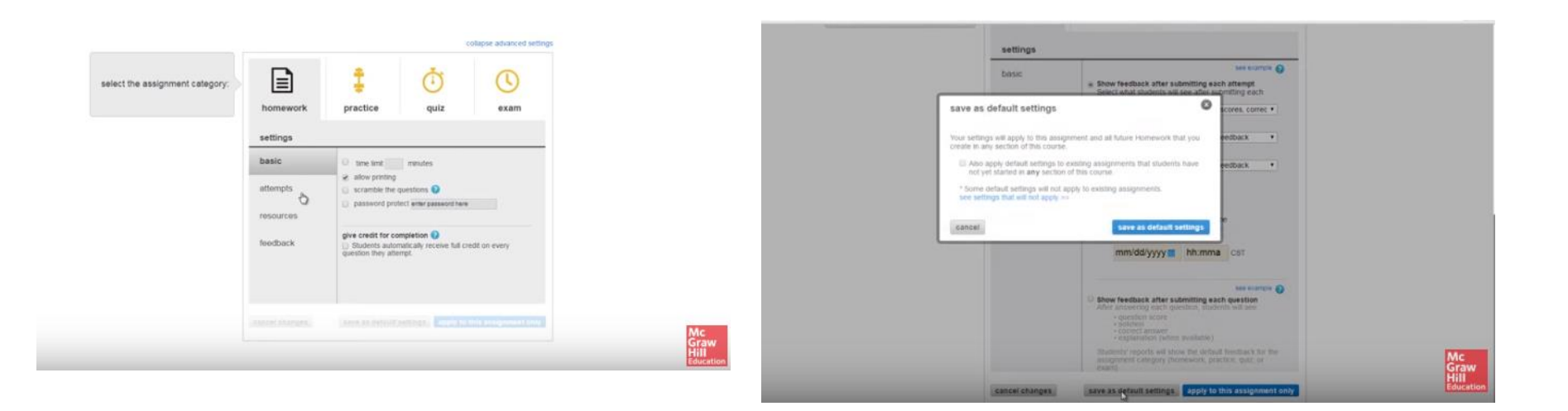

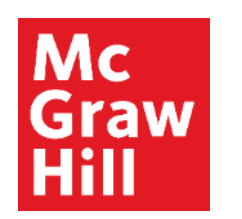

## **Review and Assign**

In the right-hand corner of the page, click on Review and Assign.

Here you may review your policies and questions before completing the assignment process.

You may also preview the assignment from the student view.

When finished, click Assign. You will be returned to the home page.

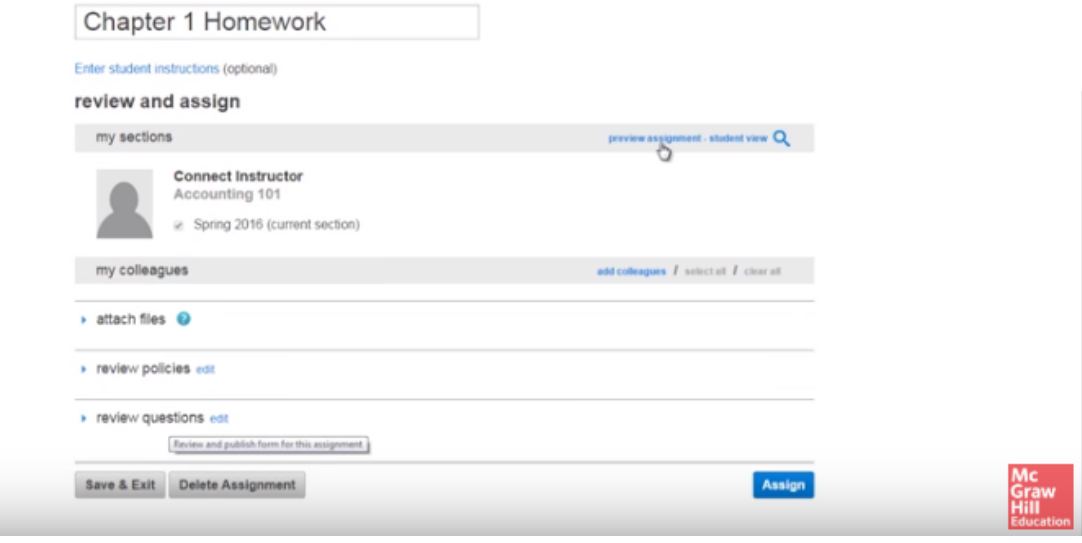

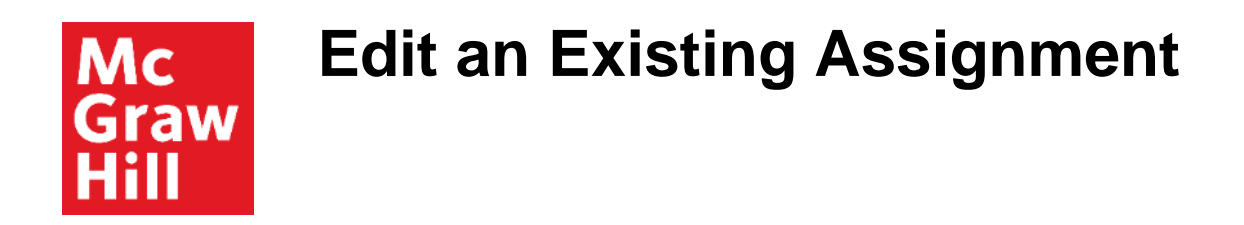

If you need to edit an existing assignment, click on the assignment from the home page.

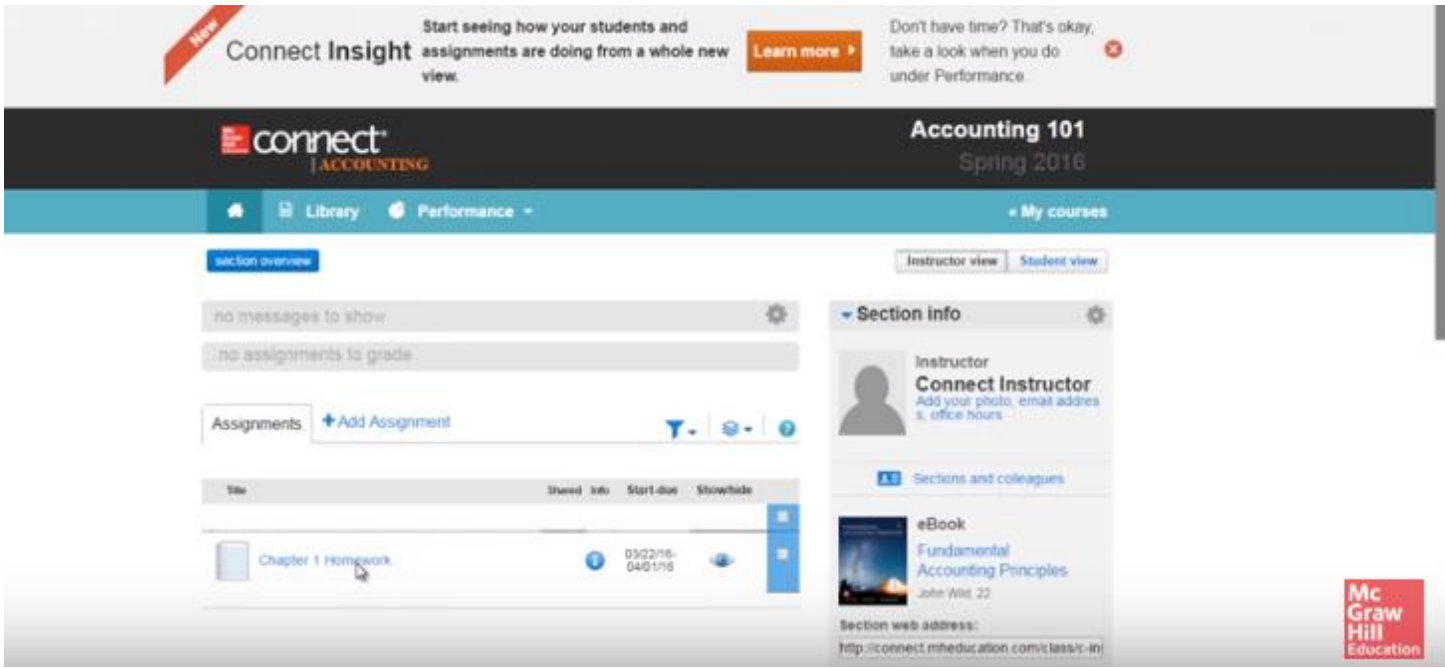

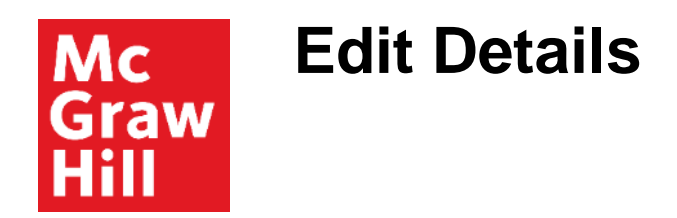

Then go to the assignment options menu and select Edit Assignments. Here you'll be able to adjust the question point values and assignment policies as needed.

Be sure to complete the assignment creation process to ensure your changes are saved. Changes to assignments cannot be made once students have started working on the assignment.

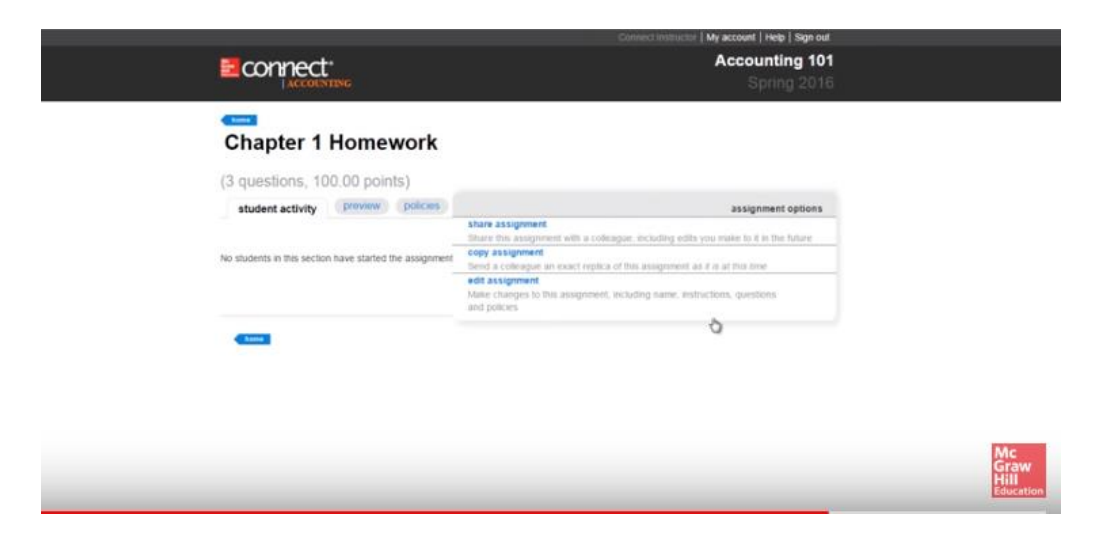

**Support and Resources**

#### TECH SUPPORT & FAQ:

**CALL:** (800) 331-5094

**EMAIL & CHAT:**  mhhe.com/support

**MONDAY-THURSDAY:** 24 hours **FRIDAY:** 12 AM - 9 PM EST **SATURDAY:** 10 AM - 8 PM EST **SUNDAY:** 12 PM – 12 AM EST

### FIND MORE SUPPORT:

supportateverystep.com

### FIND MORE TIPS:

mheducation.com/highered/ideas